# <span id="page-0-0"></span>Instrukcja obsługi zegarka Amazfit GTS 2 Mini

### Spis treści

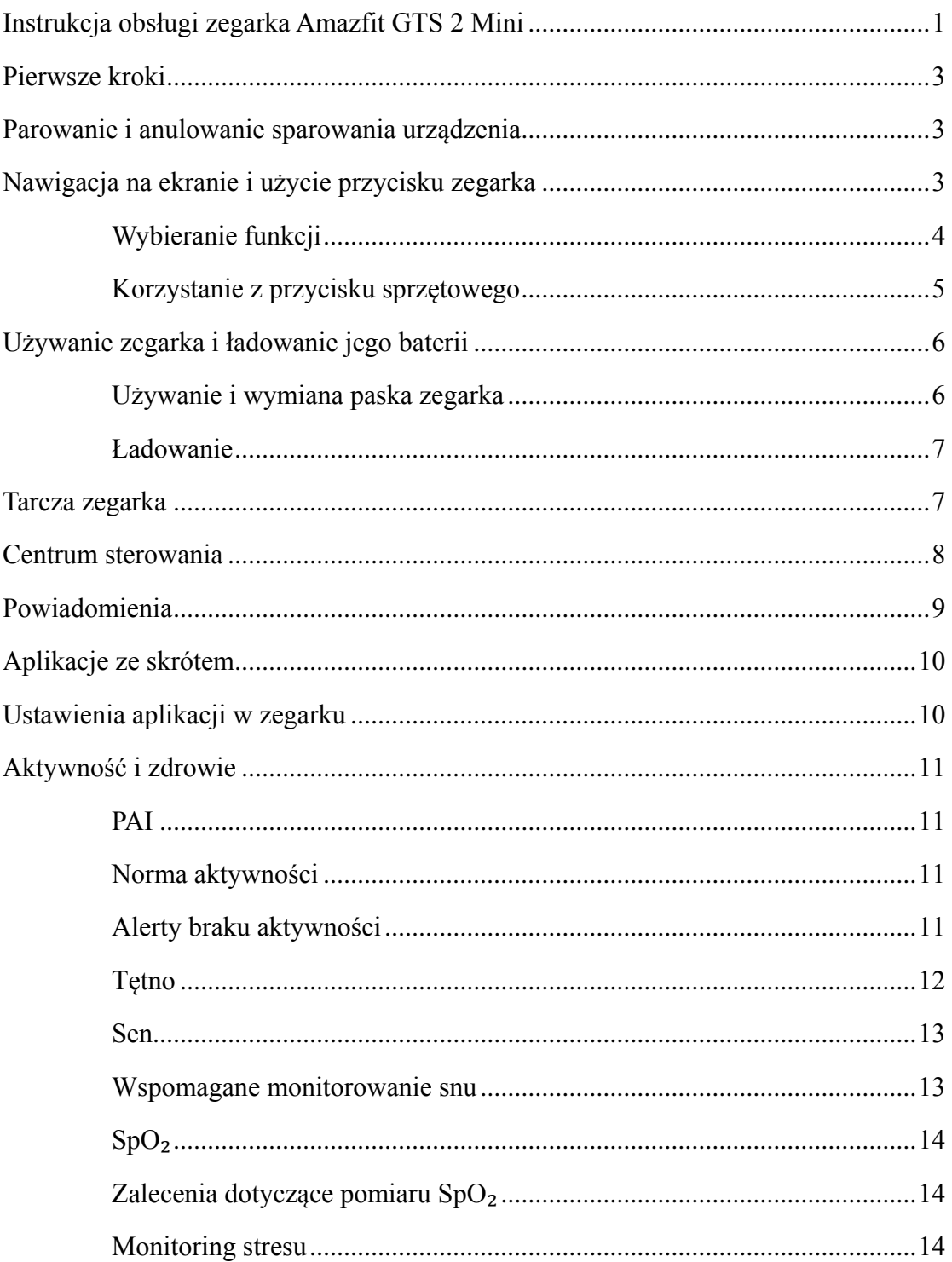

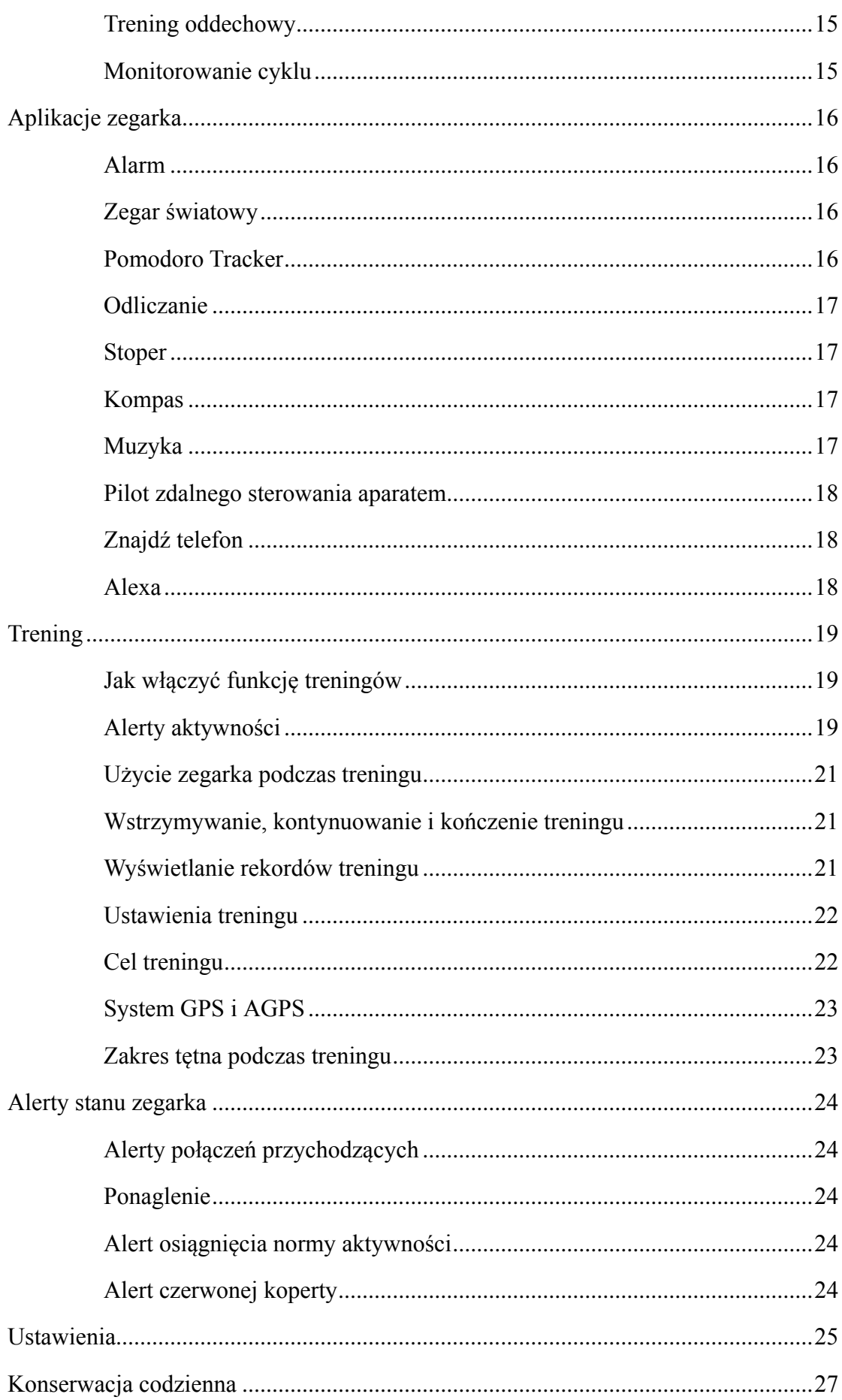

[Ostrzeżenia...........................................................................................................27](#page-26-1)

### <span id="page-2-0"></span>Pierwsze kroki

Przed użyciem zegarka Amazfit GTS 2 Mini należy pobrać aplikację Zepp na telefon komórkowy. Następnie należy sparować zegarek, aby umożliwić korzystanie z jego funkcji i zapisywanie na koncie chmurowym danych generowanych przez zegarek.

# <span id="page-2-1"></span>Parowanie i anulowanie sparowania

### urządzenia

Pobierz do telefonu aplikację Zepp ze sklepu z aplikacjami lub zeskanuj kod QR podany w podręczniku użytkownika. Następnie zarejestruj konto lub zaloguj się do swojego konta.

Uruchom aplikację Zepp i wybierz Profil > Dodaj urządzenie > Zegarek > Zegarek z kodem QR.

Zeskanuj telefonem kod QR na zegarku, aby sparować telefon z zegarkiem.

Uaktualnij zegarek po ukończeniu parowania. Aby to zrobić, utrzymaj połączenie telefonu z siecią i włączoną funkcję Bluetooth i umieść zegarek w pobliżu telefonu.

Po sparowaniu i uaktualnieniu zegarka można korzystać z jego funkcji. Korzystając z aplikacji Zepp, można konfigurować funkcje zegarka i używać ich.

Aby anulować sparowanie zegarka, naciśnij przycisk "Anuluj sparowanie" na stronie Urządzenie w aplikacji Zepp.

# <span id="page-2-2"></span>Nawigacja na ekranie i użycie przycisku zegarka

Zegarek Amazfit GTS 2 Mini jest wyposażony w ekran dotykowy TFT i przyciski mechaniczne.

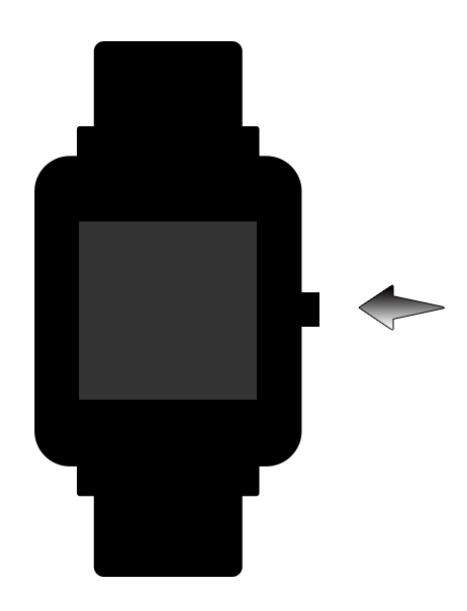

#### <span id="page-3-0"></span>**Wybieranie funkcji**

Przesuń palec w górę, w dół, w lewo lub w prawo na ekranie, aby nawigować w menu funkcji na ekranie zegarka.

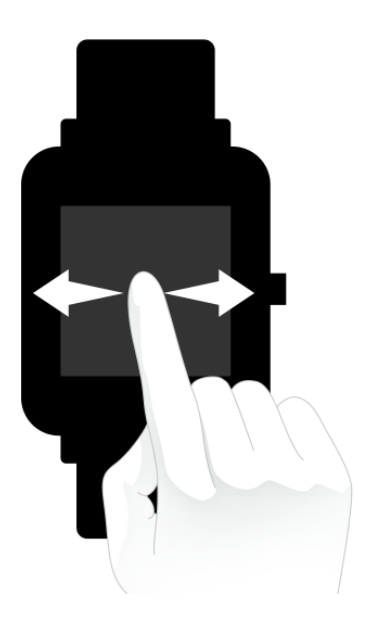

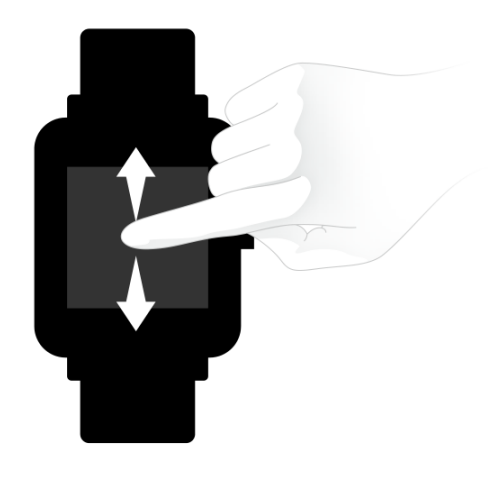

Domyślnie wyświetlana jest tarcza zegarka.

- 1. Przesuń palec w górę na tarczy zegarka, aby wyświetlić historię powiadomień. Można wyświetl maksymalnie 10 ostatnich powiadomień.
- 2. Przesuń palec w dół na tarczy zegarka, aby wyświetlić centrum sterowania umożliwiające konfigurowanie funkcji Nie przeszkadzać (DND), Jasność i Alarmy oraz sprawdzanie poziomu naładowania baterii i stanu połączenia z telefonem.
- 3. Przesuń palec w lewo lub w prawo na tarczy zegarka, aby uruchomić aplikacje uwzględnione na liście szybkiego dostępu, takie jak Norma aktywności, Tętno, PAI, Pogoda, Karty, Muzyka i Alexa. Aby zmienić aplikacje na liście szybkiego dostępu, wybierz Ustawienia > Preferencje użytkownika > Szybki dostęp do aplikacji. Na liście szybkiego dostępu można zapisać maksymalnie 10 aplikacji.
- 4. Aby wyświetlić listę szybkiego dostępu do aplikacji, wyświetl tarczę zegarka, a następnie naciśnij przycisk sprzętowy.

#### <span id="page-4-0"></span>**Korzystanie z przycisku sprzętowego**

- Naciśnięcie przycisku sprzętowego:
- ① Gdy ekran jest zablokowany, naciśnięcie przycisku sprzętowego powoduje odblokowanie ekranu.
- ② Gdy widoczna jest tarcza zegarka, naciśnięcie przycisku sprzętowego powoduje wyświetlenie listy aplikacji.
- ③ Gdy wyświetlana jest strona inna niż tarcza zegarka, naciśnięcie przycisku sprzętowego powoduje wyświetlenie poprzedniej strony.
- ④ Gdy wyświetlana jest strona Trening, można nacisnąć przycisk sprzętowy, a następnie przesuwać palec w górę lub w dół na ekranie, aby przełączać strony.
- Naciśnięcie i przytrzymanie przycisku sprzętowego:
- ① Gdy system zegarka jest zamknięty, naciśnięcie przycisku sprzętowego i przytrzymanie go przez dwie sekundy powoduje włączenie zasilania zegarka.
- ② Gdy widoczna jest tarcza zegarka, naciśnięcie i przytrzymanie przycisku sprzętowego umożliwia szybkie uruchomienie aplikacji Trening.

Aby skonfigurować szybkie uruchamianie, wybierz Ustawienia > Preferencje użytkownika > Naciśnięcie i przytrzymanie przycisku sprzętowego.

- ③ Gdy wyświetlana jest strona Trening, naciśnięcie i przytrzymanie przycisku sprzętowego powoduje zakończenie treningu.
- ④ Naciśnięcie przycisku sprzętowego i przytrzymanie go przez osiem sekund powoduje ponowne uruchomienie zegarka.

### <span id="page-5-0"></span>Używanie zegarka i ładowanie jego baterii

#### <span id="page-5-1"></span>**Używanie i wymiana paska zegarka**

Załóż pasek z wygodnym luzem, aby umożliwić oddychanie skóry i działanie czujnika.

Podczas pomiaru nasycenia krwi tlenem  $(SpO\Box)$  unikaj noszenia zegarka na przegubie nadgarstka, zapewnij wygodne (odpowiednio ciasne) przyleganie zegarka do skóry nadgarstka i trzymaj rękę nieruchomo podczas pomiaru. Zależnie od czynników zewnętrznych (np. ugięcia ramienia, kołysania ramienia, owłosienia na rękach lub tatuażu) pomiar może być niedokładny lub wadliwy.

Można zapiąć pasek zegarka ściślej przed treningiem i poluzować go po zakończeniu

treningu. Jeżeli zegarek kołysz się na nadgarstku lub nie generuje danych wyjściowych, należy odpowiednio napiąć pasek.

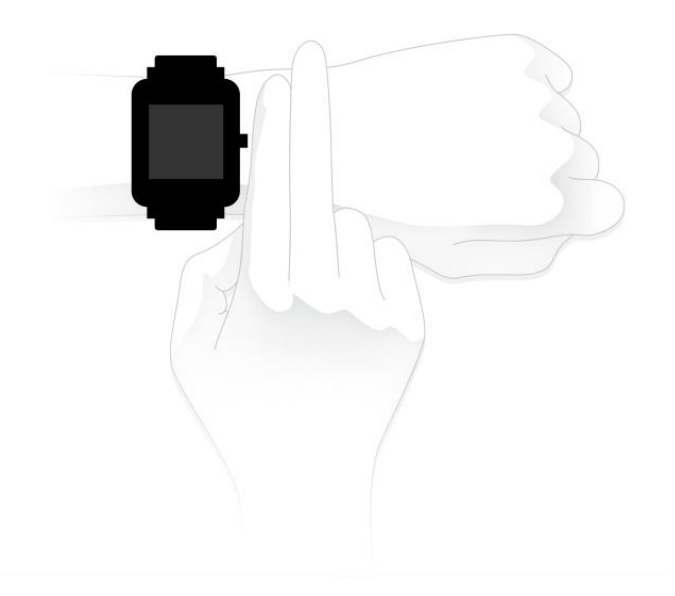

#### <span id="page-6-0"></span>**Ładowanie**

- 1. Połącz złącze USB stacji ładującej zegarka z ładowarką telefonu lub złączem USB komputera.
- 2. Umieść zegarek na magnetycznej stacji ładującej, tak aby metalowe złącze na tylnym panelu zegarka było ustawione zgodnie ze złotym bolcem stacji ładującej. Upewnij się, że zegarek jest prawidłowo przymocowany do stacji ładującej.
- 3. Po prawidłowym umieszczeniu zegarka na stacji ładującej na ekranie pojawia się ikona informująca o postępie ładowania.

Podczas ładowania baterii zegarka wyświetlana jest bieżąca godzina i odbierane są alerty dotyczące połączeń przychodzących i powiadomienia aplikacji.

Zalecamy ładowanie baterii zegarka przy użyciu złącza USB komputera lub markowej ładowarki do telefonu o znamionowym napięciu wyjściowym 5 V i znamionowym prądzie wyjściowym ponad 1 A.

### <span id="page-6-1"></span>Tarcza zegarka

Aby zmienić tarczę zegarka, naciśnij i przytrzymaj ją, a następnie wybierz Ustawienia > Tarcza zegarka i przesuń palec w lewo lub w prawo na ekranie w celu wybrania tarczy.

Wyświetl stronę ustawień tarczy zegarka. Edytować można tarcze zegarka z miniaturami, pod którymi jest wyświetlana ikona edycji. Wybrana tarcza zegarka jest podświetlona. Można nacisnąć lub przesunąć palec na ekranie w celu wybrania innych tarcz zegarka. Tarcze zegarka dostępne do wyboru są wyróżnione szarym kolorem. Aby wybrać element, należy go nacisnąć.

W zegarku domyślnie dostępnych jest kilka tarcz. Korzystając z aplikacji Zepp, można też synchronizować z zegarkiem tarcze ze sklepu online lub ustawić zdjęcie z telefonu jako tarczę.

Aby dodać tarcze zegarka z Internetu, utrzymaj połączenie zegarka z telefonem, otwórz aplikację Zepp , wybierz opcje Profil > Moje urządzenie > Amazfit GTS 2 Mini > Sklep i wybierz tarcze zegarka spośród przedstawionych, aby zsynchronizować je z zegarkiem.

### <span id="page-7-0"></span>Centrum sterowania

Aby wyświetlić centrum sterowania, należy przesunąć palec w dół na tarczy zegarka.

Nie przeszkadzać

Aby skonfigurować ustawienia tej funkcji, należy nacisnąć ikonę Nie przeszkadzać (DND).

Gdy funkcja "Nie przeszkadzać" jest włączona, zegarek nie wibruje po odebraniu alertów dotyczących połączeń przychodzących, wiadomości SMS, powiadomień aplikacji, wiadomości e-mail i ponagleń.

Gdy wybrano opcję "Włącz inteligentnie", funkcja "Nie przeszkadzać" jest automatycznie włączana po wykryciu zaśnięcia użytkownika z zegarkiem na nadgarstku.

Po wybraniu opcji "Włącz niestandardowo", funkcja "Nie przeszkadzać" jest automatycznie włączana w okresie skonfigurowanym przez użytkownika.

Alarm

Naciśnięcie ikony alarmu powoduje uruchomienie aplikacji Alarm.

Jasność

Aby dostosować jasność ekranu zegarka, należy nacisnąć przycisk Jasność.

Dotknij ikony Jasność automatyczna, aby włączyć lub wyłączyć automatyczną regulację jasności.

Ustawienia

Aby skonfigurować ustawienia zegarka, należy nacisnąć ikonę Ustawienia.

### <span id="page-8-0"></span>Powiadomienia

Włączanie funkcji powiadomień

Aby korzystać z funkcji powiadomień, należy włączyć obsługę alertów w aplikacji Zepp i utrzymać połączenie zegarka z telefonem.

1. Jeżeli korzystasz z telefonu iPhone, sparuj z nim zegarek przy użyciu połączenia Bluetooth, aby korzystać z powiadomień. Jeżeli zegarek nie zostanie sparowany, włączenie tej funkcji powoduje wyświetlenie monitu o sparowanie Bluetooth. Naciśnij przycisk Akceptuję.

2. Jeśli używany jest telefon z systemem Android, dodaj aplikację the Zepp do białej listy albo listy automatycznego uruchamiania w tle, aby aplikacja mogła stale działać i nie została zamknięta przez optymalizator telefonu wyszukujący zbędne aplikacje w tle. Jeżeli ten warunek nie jest spełniony, zegarek jest rozłączany z aplikacją i nie może odbierać powiadomień aplikacji. Informacje na temat ustawień w konkretnych telefonach zawiera ekran Profil > Amazfit GTS 2 Mini > Uruchamiaj w tle.

Wyświetlanie powiadomień

Gdy zegarek odbierze alerty dotyczące powiadomień, wibruje i wyświetla powiadomienia. Powiadomienia, które nie zostaną wyświetlone bezpośrednio po odebraniu, można wyświetlić później, przesuwając palec w górę na tarczy zegarka.

Usuwanie powiadomień

W telefonie można zapisać maksymalnie 10 powiadomień. Gdy ten limit zostanie przekroczony, najstarsze powiadomienia są automatycznie usuwane po odebraniu nowych powiadomień.

Alerty połączeń przychodzących

Aby odbierać przy użyciu zegarka alerty dotyczące połączeń przychodzących, należy utrzymać połączenie zegarka z telefonem. Korzystając z zegarka, można wybrać opcję zawieszenia lub ignorowania/wyciszenia połączeń. Można też nacisnąć przycisk sprzętowy w celu wyłączenia wibracji. Aby korzystać z alertów dotyczących połączeń przychodzących, należy włączyć tę funkcję w aplikacji Zepp.

Zmiana ustawień w telefonie z systemem Android:

Utrzymaj połączenie zegarka z telefonem, uruchom aplikację Zepp, wybierz Profil > Moje urządzenie > Amazfit GTS 2 Mini > Alert połączenia przychodzącego. Naciśnij komunikat "Udziel uprawnienia telefonowi" w górnej części ekranu.

W oknie dialogowym "Udziel uprawnienia telefonowi" udziel aplikacji Zepp uprawnienia dotyczącego połączeń. Jeżeli ten komunikat nie pojawia się, oznacza to, że udzielono już aplikacji Zepp uprawnienia dotyczącego telefonu.

#### Uwaga:

Aby włączyć tę funkcję w telefonie z systemem Android, należy dodać aplikację Zepp do białej listy lub listy automatycznego uruchamiania w tle, tak aby ta aplikacja była zawsze uruchomiona w tle. Jeżeli aplikacja Zepp zostanie zamknięta przez proces obsługi aplikacji w tle telefonu, zegarek zostanie rozłączony z telefonem i nie będzie mógł odbierać alertów dotyczących połączeń przychodzących.

### <span id="page-9-0"></span>Aplikacje ze skrótem

Lista szybkiego dostępu do aplikacji, wyświetlana po lewej stronie na tarczy zegarka, ułatwia uruchamianie aplikacji. Na stronie Ustawienia można dodać do listy szybkiego dostępu często używane aplikacje lub funkcje, takie jak Trening.

Zmiana aplikacji na liście szybkiego dostępu:

Uaktywnij zegarek i przesuń palec w dół na tarczy zegarka, aby wyświetlić centrum sterowania. Naciśnij przycisk Ustawienia i wybierz Ustawienia > Preferencje użytkownika > Szybki dostęp do aplikacji. Następnie przesuń palec w górę lub w dół na ekranie, aby wyświetlić aplikacje, które można dodać do listy szybkiego uruchamiania.

Na liście szybkiego dostępu można zapisać maksymalnie 10 aplikacji. Po osiągnięciu górnego limitu liczby aplikacji na stronie Bieżące aplikacje nie można dodać kolejnych aplikacji do listy szybkiego dostępu. Aby dodać kolejne aplikacje do listy szybkiego dostępu, należy usunąć niektóre aplikacje ze strony Bieżące aplikacje.

### <span id="page-9-1"></span>Ustawienia aplikacji w zegarku

Zegarek zawiera aplikacje, których można używać niezależnie, takie jak Cel aktywności, Trening, Tętno i Czujnik nasycenia krwi tlenem.

Domyślnie aplikacje są wyświetlane w następującej kolejności: Cel aktywności > PAI > Tętno > Sen > Trening > Aktywności > SpO□ > Monitor wysiłku > Trening oddechu > Monitorowanie cyklu > Alarm > Ustawienia > Więcej.

Aby dodać aplikacje na ekranie, otwórz aplikację Zepp i wybierz opcje Profil > Amazfit GTS 2 Mini > Ustawienia aplikacji w celu wybrania właściwych aplikacji.

### <span id="page-10-0"></span>Aktywność i zdrowie

#### <span id="page-10-1"></span>**PAI**

Wskaźnik PAI umożliwia ocenę fizjologicznej aktywności użytkownika i odzwierciedla jego ogólną kondycję fizyczną. Ten wskaźnik jest obliczany na podstawie tętna, intensywności aktywności codziennej i danych fizjologicznych użytkownika.

Wymaganą wartość wskaźnika PAI można uzyskać, utrzymując określoną intensywność aktywności codziennej lub treningu. Wyniki badań HUNT Fitness Study\* potwierdzają, że osoby ze wskaźnikiem PAI powyżej 100 są mniej narażone na choroby układu krążenia i żyją dłużej.

Aby uzyskać więcej informacji, uruchom aplikację Zepp i wybierz PAI > Pytania i odpowiedzi.

\* Badania HUNT Fitness Study były projektem podrzędnym studium HUNT, kierowanego przez profesora Ulrika Wisloffa ze Szkoły Medycznej Norweskiego Uniwersytetu Nauki i Technologii. Badania trwały ponad 35 lat i obejmowały ponad 230 000 uczestników.

#### <span id="page-10-2"></span>**Norma aktywności**

Zegarek automatycznie rejestruje dane aktywności, takie jak liczba kroków, zużycie kalorii, zdarzenia zatrzymania i dystans. Rejestrowany jest też okres, w którym tętno jest utrzymywane co najmniej w zakresie spalania tkanki tłuszczowej, zwany indeksem czasu spalania.

1. Aplikacja Norma aktywności kontroluje dwa wskaźniki dzienne: liczbę kroków i aktywność.

2. Zegarek wibruje, gdy użytkownik osiągnie normę dzienną.

#### <span id="page-10-3"></span>**Alerty braku aktywności**

Aby zapewnić określoną ilość aktywności użytkownika w każdej godzinie z wyjątkiem czasu snu i ograniczyć czas szkodliwego pozostawania w pozycji siedzącej, zegarek monitoruje aktywność użytkownika.

Jeżeli żadna aktywność nie zostanie wykryta przez ponad minutę w 50. minucie bieżącej godziny, a zegarek jest prawidłowo zamocowany na nadgarstku, zegarek wibruje, aby przypomnieć o konieczności wykonania ćwiczeń. Po zgłoszeniu alertu braku aktywności można wykonać ćwiczenia przed rozpoczęciem następnej godziny, aby wykonać wymaganą normę aktywności w bieżącej godzinie.

Włączanie obsługi alertów braku aktywności:

Utrzymuj połączenie zegarka z telefonem, otwórz aplikację Zepp i wybierz opcje Profil > Moje urządzenie > Amazfit GTS 2 Mini > Alert braku aktywności, aby włączyć alert braku aktywności.

#### <span id="page-11-0"></span>**Tętno**

Tętno to ważny wskaźnik kondycji fizycznej. Częste pomiary tętna ułatwiają bardziej precyzyjne wykrywanie zmian tętna i zapewniają przydatne dane dla użytkowników prowadzących zdrowy tryb życia.

Aby zapewnić dokładność pomiarów, należy prawidłowo założyć zegarek na nadgarstek zgodnie z instrukcjami i upewnić się, że elementy zegarka przylegające do skóry są czyste i nie są pokryte kremem przeciwsłonecznym.

- Alerty nieprawidłowego tętna
	- 1. Utrzymuj połączenie zegarka z telefonem, otwórz aplikację Zepp i wybierz opcje Profil > Moje urządzenie > Amazfit GTS 2 Mini > Monitorowanie zdrowia, aby włączyć funkcję monitorowania stanu serca. Po wykonaniu powyższych czynności zegarek będzie monitorować stan serca i rejestrować zmiany tętna przez cały dzień.
	- 2. Zegarek wibruje, gdy wykryje nieprawidłowe tętno.
	- 3. Można uruchomić aplikację Tętno w zegarku, aby wyświetlić rekordy nieprawidłowego tętna, wykres tętna i zakres tętna w danym dniu.
	- 4. Aplikacja Tętno służy tylko do celów referencyjnych i nie powinna być używana do diagnostyki medycznej. Pomiar tętna nie zawsze umożliwia wykrycie nieprawidłowego stanu serca. W przypadku złego samopoczucia należy skorzystać z pomocy medycznej.
- Alerty tętna

Można włączyć obsługę alertów dotyczących tętna, gdy skonfigurowany interwał pomiarów automatycznych nie przekracza 10 minut.

Zegarek wibruje, gdy wynik pomiaru tętna przekracza wstępnie zdefiniowaną wartość i nie wykryto aktywności przez 10 ubiegłych minut.

- Automatyczny pomiar tętna
	- 1. Utrzymuj połączenie zegarka z telefonem, otwórz aplikację Zepp i wybierz opcje Profil > Moje urządzenie > Amazfit GTS 2 Mini > Monitorowanie zdrowia, aby włączyć funkcję automatycznego pomiaru tętna i określić częstotliwość pomiarów. Po wykonaniu powyższych czynności zegarek będzie mierzyć tętno zgodnie ze skonfigurowaną częstością i rejestrować zmiany tętna przez cały dzień.
	- 2. Tętno może zmieniać się szybko podczas treningu. Włącz detekcję aktywności, aby umożliwić automatyczne zwiększanie przez zegarek częstości pomiarów tętna po wykryciu aktywności i bardziej precyzyjne rejestrowanie zmian tętna.
	- 3. Aplikacja Tętno zegarka umożliwia wyświetlenie wykresu tętna i zmian tętna w całym dniu.
- Pomiar reczny
	- 1. Gdy automatyczny pomiar tętna jest wyłączony i wyświetlana jest tarcza zegarka, można nacisnąć przycisk sprzętowy, aby wyświetlić listę aplikacji, a następnie przesunąć palec w górę lub w dół na ekranie w celu wybrania aplikacji Tętno do ręcznego pomiaru tętna.
	- 2. Można dodać aplikację Tętno do listy szybkiego dostępu, aby ułatwić wykonywanie pomiarów tętna.
	- 3. Zegarek umożliwia tylko wyświetlenie tętna zmierzonego w tym czasie. Aby wyświetlić rekordy historyczne, należy zsynchronizować dane z aplikacją Zepp.

#### <span id="page-12-0"></span>**Sen**

Jakość snu ma istotny wpływ na zdrowie.

Jeżeli zegarek jest założony na nadgarstek podczas snu, automatycznie rejestruje informacje dotyczące snu. Uruchom aplikację Sen, aby wyświetlić całkowity czas trwania snu poprzedniej nocy oraz informacje dotyczące snu z siedmiu ubiegłych dni. Można też synchronizować informacje dotyczące snu w aplikacji Zepp, aby wyświetlać czas trwania snu, fazy snu, wskaźnik snu i zalecenia dotyczące snu.

#### <span id="page-12-1"></span>**Wspomagane monitorowanie snu**

Utrzymaj połączenie zegarka z telefonem, uruchom aplikację Zepp, a następnie wybierz Profil > Amazfit GTS 2 > Monitorowanie zdrowia, aby włączyć Asystenta monitorowania snu zapewniającego dokładne informacje na temat snu (fazy REM).

#### <span id="page-13-0"></span>**SpO₂**

Nasycenie krwi tlenem (SpO₂) określa stężenie tlenu we krwi. Wielkość ta jest ważnym parametrem fizjologicznym układu oddechowego i układu krążenia.

- 1. Uaktywnij zegarek i naciśnij przycisk boczny, aby wyświetlić listę aplikacji, a następnie wybierz pozycję  $SpO\Box$  w celu rozpoczęcia pomiarów nasycenia krwi tlenem.
- 2. Po ukończeniu pomiaru wynik jest wyświetlany na ekranie zegarka. Można też wyświetlić wyniki pomiarów z trzech ubiegłych dni.

#### <span id="page-13-1"></span>**Zalecenia dotyczące pomiaru SpO₂**

- 1. Załóż zegarek na ramię w odległości równej szerokości palca od kości nadgarstka i pozostań nieruchomo.
- 2. Opaskę należy zapiąć dosyć ciasno, zapewniając należyte przyleganie do skóry.
- 3. Połóż ramię na blacie stołu lub innej stabilnej powierzchni. Ekran zegarka powinien być skierowany ku górze.
- 4. Podczas pomiaru pozostań bez ruchu, skupiając uwagę na pomiarze.
- 5. Czynniki, takie jak owłosienie, tatuaże, wstrząsy, niska temperatura lub niepoprawne ułożenie zegarka, mogą niekorzystnie wpływać na wyniki pomiarów, a nawet uniemożliwiać pomiar.

Zakres pomiarowy zegarka wynosi 80% – 100%. Ta funkcja służy tylko do celów referencyjnych i nie powinna być używana do diagnostyki medycznej. W przypadku złego samopoczucia należy skorzystać z pomocy medycznej.

#### <span id="page-13-2"></span>**Monitoring stresu**

Pojedynczy pomiar

W zegarku dostępna jest aplikacja Stres umożliwiająca pomiar natężenia stresu. Po ukończeniu pomiaru na ekranie zegarka jest wyświetlany wskaźnik i stan stresu. Gdy pomiar nie powiedzie się, wyświetlany jest komunikat "Pomiar nie powiódł się". Aby uzyskać dokładne wyniki, załóż prawidłowo zegarek na nadgarstek i pozostań nieruchomo podczas pomiaru.

• Ciągłe monitorowanie stresu

Zegarek Amazfit GTS 2 Mini umożliwia całodniowe monitorowanie wysiłku. Aby korzystać z tej funkcji, uruchom aplikację Stres zegarka i włącz opcję Ciągłe monitorowanie stresu. Kiedy ta funkcja jest włączona, zegarek założony na ręku będzie automatycznie mierzyć poziom wysiłku co 5 minut i będzie wyświetlać całodniową krzywą wysiłku.

#### <span id="page-14-0"></span>**Trening oddechowy**

Wyświetl listę aplikacji zegarka i uruchom aplikację Trening oddechowy, aby wykonać relaksacyjne ćwiczenia oddechowe zgodnie z animowanymi instrukcjami. Pasek postępu, wyświetlany w dolnej części strony treningu, informuje o całkowitym czasie trwania treningu, który można skonfigurować na stronie Oddech. Domyślny czas trwania to 1 minuta. Zobacz poniższy rysunek.

#### <span id="page-14-1"></span>**Monitorowanie cyklu**

Prognozowanie następnego cyklu

Aplikacja Monitorowanie cyklu może analizować cykl menstruacyjny i prognozować następny cykl.

Ta funkcja nie zastępuje antykoncepcji ani porady medycznej.

Używając aplikacji Monitorowanie cyklu pierwszy raz, należy ustawić wartość początkową i skonfigurować wymagane ustawienia. Zegarek wyświetla informacje o stanie bieżącego cyklu.

Rejestrowanie danych cyklu i kończenie monitorowania cyklu

Za pomocą zegarka można szybko zarejestrować menstruację albo oznaczyć jej zakończenie. Dokładne rejestrowanie danych kolejnych cyklów umożliwia bardziej precyzyjne prognozowanie.

Modyfikacja danych cyklu

Jeżeli zostaną wprowadzone nieprawidłowe dane cyklu menstruacyjnego, można zmienić je w aplikacji Monitorowanie cyklu.

Alert

Uruchom aplikację Monitorowanie cyklu i włącz opcje Alert cyklu i Alert owulacji, aby zegarek wibrował w określonym czasie.

### <span id="page-15-0"></span>Aplikacje zegarka

#### **Pogoda**

Na stronie Pogoda wyświetlane są informacje o pogodzie w bieżącym dniu prognoza na kilka następnych dni.

Zegarek pobiera dane pogodowe w wiadomościach przesyłanych z telefonu. Aby uzyskać najnowsze dane pogodowe, utrzymaj włączoną funkcję Bluetooth i połącz zegarek z telefonem.

Zegarek otrzymuje wiadomość z alertem pogodowym. Wybierz opcje Profil > Amazfit GTS 2 Mini > Pogoda, aby włączyć przekazywanie alertów pogodowych.

#### <span id="page-15-1"></span>**Alarm**

Obsługę alarmów można włączyć lub wyłączyć bezpośrednio w zegarku. Można też dodawać i edytować alarmy w aplikacji Zepp lub bezpośrednio w zegarku. W zegarku można konfigurować maksymalnie 10 alarmów.

Można też skorzystać z opcji Drzemka. Zegarek wibruje zgodnie ze skonfigurowaną godziną alarmu. Aby wyłączyć bieżący alarm i wibracji, naciśnij przycisk X na stronie alarmu. Jeżeli alarm powinien zostać wznowiony za 10 minut, naciśnij pusty obszar na ekranie zegarka lub przycisk sprzętowy. Brak reakcji na wibrowanie zegarka po raz szósty powoduje automatyczne wyłączenie alarmu.

#### <span id="page-15-2"></span>**Zegar światowy**

Można dodać wiele zegarów lokalnych w aplikacji Zepp i synchronizować je przy użyciu aplikacji Zegar światowy. Następnie można wyświetlać informacje takie jak lokalna godzina, data i tydzień. Można dodać 20 lokalizacji.

#### <span id="page-15-3"></span>**Pomodoro Tracker**

Aplikacja Pomodoro Tracker umożliwia inteligentne zarządzanie czasem i obliczanie czasu koncentracji podczas cyklu. Umożliwia to optymalne dostosowanie czasu pracy i przerw, minimalizację zakłóceń oraz bardziej intuicyjne i efektywne zarządzanie

czasem. Domyślnie po każdym okresie pracy trwającym 25 minut następuje pięciominutowa przerwa. Można skonfigurować niestandardowe okresy pracy i przerw.

#### <span id="page-16-0"></span>**Odliczanie**

Ta aplikacja umożliwia ustawienie czasu odliczania (maksymalnie 23 godziny 59 minut i 59 sekund). Zegarek wibruje po zakończeniu odliczania.

#### <span id="page-16-1"></span>**Stoper**

Stoper ma dokładność 0,01 s i pozwala określić czas, maksymalnie 23 godziny, 59 minut i 59 sekund. Zegarek może zarejestrować 99 pomiarów pośrednich.

#### <span id="page-16-2"></span>**Kompas**

Używając aplikacji Kompas pierwszy raz, należy założyć zegarek na nadgarstek i przeprowadzić kalibrację. Długość i szerokość geograficzną należy ustalić przy użyciu systemu GPS na otwartej przestrzeni. Ustalenie położenia przy użyciu systemu GPS może być czasochłonne. Aby zapobiec zakłóceniom sygnału, należy oddalić się od pól magnetycznych podczas korzystania z systemu GPS.

Przesuwaj palcem w górę i w dół na ekranie kompasu, aby przeglądać wskazanie kompasu, ciśnienie i wysokość nad poziomem morza w aktualnym położeniu.

#### <span id="page-16-3"></span>**Muzyka**

Podczas odtwarzania muzyki przez telefon można uruchomić aplikację Muzyka zegarka, aby wyświetlić informacje dotyczące odtwarzanego utworu. Aby wstrzymać lub zakończyć odtwarzanie muzyki, należy nacisnąć przycisk Wstrzymaj na ekranie zegarka. Przyciski Poprzedni/Następny umożliwiają odtwarzanie poprzedniego lub następnego utworu. Aby dostosować głośność muzyki, należy kliknąć ikony regulacji głośności (+/–).

Jeżeli korzystasz z telefonu iPhone, sparuj z nim zegarek przy użyciu połączenia Bluetooth, aby korzystać z aplikacji Muzyka.

Jeżeli korzystasz z telefonu z systemem Android udziel uprawnienia do odczytu powiadomień w aplikacji Zepp, aby korzystać z aplikacji Muzyka. W aplikacji Zepp wybierz opcje Amazfit GTS 2 Mini > Ustawienia aplikacji, a następnie dotknij opcji Włącz w pasku stanu.

Uwaga: zakres sterowania odtwarzaniem muzyki przy użyciu zegarka jest zależny od systemu Android (np. obsługi poszczególnych odtwarzaczy).

#### <span id="page-17-0"></span>**Pilot zdalnego sterowania aparatem**

Gdy aparat telefonu jest włączony, można wykonywać zdjęcia zdalnie przy użyciu zegarka.

Jeżeli korzystasz z telefonu iPhone, sparuj z nim zegarek przy użyciu połączenia Bluetooth, aby korzystać z aplikacji Muzyka.

Jeśli używany jest telefon z systemem Android, przed użyciem tej funkcji należy otworzyć aplikację Zepp i wybrać opcje Amazfit GTS 2 Mini > Laboratorium > Ustawienia aparatu, aby dokończyć ustawienia zgodnie z instrukcjami.

#### <span id="page-17-1"></span>**Znajdź telefon**

Utrzymaj połączenie zegarka z telefonem, wyświetl listę aplikacji, a następnie naciśnij przycisk Znajdź telefon. Telefon zacznie wibrować i dzwonić.

#### <span id="page-17-2"></span>**Alexa**

Asystenta Alexa można używać pod warunkiem, że jest on obsługiwany przez zegarek, a konto aplikacji Zepp jest zarejestrowane w kraju lub regionie, w którym usługa Alexa jest dostępna.

Utrzymaj połączenie zegarka z telefonem, uruchom aplikację Zepp, wybierz Profil > Dodaj konta > Alexa, a następnie zaloguj się do konta Amazon, aby autoryzować usługę Alexa. Po pomyślnej autoryzacji przesuń palec w prawo na tarczy zegarka, aby uruchomić aplikację Alexa, w której można zadawać pytania dotyczące pogody i inteligentnie sterować wyposażeniem domowym.

### <span id="page-18-0"></span>Trening

Zegarek Amazfit GTS 2 Mini obsługuje 70 typów treningu, takich jak bieganie plenerowe, bieżnia mechaniczna, plenerowa jazda na rowerze, chodzenie, pływanie w otwartych wodach i pływanie w basenie.

#### <span id="page-18-1"></span>**Jak włączyć funkcję treningów**

Dostępne są następujące metody rozpoczynania rejestrowania danych treningu:

- 1. Wybierz typ treningu w aplikacji Trening, aby rozpocząć rejestrowanie danych treningu.
- 2. Przytrzymaj wciśnięty przycisk mechaniczny zegarka, aby przejść na ekran Trening.
- 3. Przed rozpoczęciem treningu system sprawdza, czy dostępna jest odpowiednia ilość wolnego miejsca do przechowywania danych. Jeżeli ten warunek nie jest spełniony, system może zastąpić poprzednie, niezsynchronizowane dane treningu po rozpoczęciu nowej sesji treningowej. Zalecane jest połączenie aplikacji Zepp i synchronizowanie danych niezwłocznie po zakończeniu treningu. Ignorowanie tego zalecenia może spowodować zastąpienie danych treningu.

Jeżeli wybierzesz opcję Sporty plenerowe, poczekaj na ustalenie położenia GPS na stronie Przygotowanie treningu. Następnie naciśnij przycisk ROZPOCZNIJ, aby rozpocząć trening. Umożliwi to zarejestrowanie kompletnych danych treningu.

Ustalanie położenia:

1. Jeżeli zostanie wyświetlony monit o aktualizację AGPS (Assisted GPS) po wybraniu typu treningu, uruchom aplikację Zepp i połącz ją z zegarkiem, aby umożliwić automatyczną aktualizację AGPS.

2. Zalecamy wykonanie tej procedury w terenie otwartym, ponieważ umożliwia to znacznie szybsze ustalenie położenia przy użyciu systemu GPS.

#### <span id="page-18-2"></span>**Alerty aktywności**

#### **Alert wysokiego tętna**

Jeżeli podczas treningu tętno przekracza wstępnie zdefiniowaną wartość maksymalną, zegarek wibruje, aby ostrzec użytkownika, i wyświetla bieżące tętno.

Aby otrzymywać alerty dotyczące zbyt wysokiego tętna, wyświetl stronę Ustawienia treningu i włącz opcję Alert tętna.

#### **Alert zakresu tętna**

Jeżeli podczas treningu tętno przekracza wstępnie zdefiniowany zakres, zegarek wibruje, aby ostrzec użytkownika, że tętno jest zbyt wysokie lub zbyt niskie, i wyświetla bieżące tętno. Aby otrzymywać alerty dotyczące przekroczenia dopuszczalnego zakresu tętna, wyświetl stronę Ustawienia treningu i włącz opcję Alert zakresu tętna.

#### **Alert wolnego tempa**

Jeżeli podczas treningu tempo jest niższe niż wstępnie zdefiniowana wartość, zegarek wibruje, aby ostrzec użytkownika, że tempo jest zbyt wolne, i wyświetla bieżące tempo. Aby otrzymywać alerty dotyczące zbyt wolnego tempa, wyświetl stronę Ustawienia treningu i włącz opcję Alert tempa.

#### **Alert dystansu**

Po pokonaniu wstępnie zdefiniowanego dystansu (w kilometrach) podczas treningu zegarek wibruje, aby powiadomić użytkownika i wyświetla tempo lub prędkość na ostatnim kilometrze. Przed użyciem funkcji alertu kilometrowego należy przejść na ekran Ustawienia treningu i włączyć Alert dystansu.

#### **Alert małej ilości miejsca**

Jeżeli podczas treningu ilość wolnego miejsca do przechowywania danych w systemie jest niedostateczna, zegarek wibruje i wyświetla monit o potwierdzenie zamiaru kontynuowania treningu. Naciśnięcie przycisku Kontynuuj powoduje zastąpienie niezsynchronizowanych danych treningu przez system. Naciśnięcie przycisku Zakończ powoduje zakończenie bieżącego treningu przez system.

#### **Alert braku miejsca**

Jeżeli podczas treningu w systemie brak wolnego miejsca do przechowywania

danych, zegarek wibruje, aby powiadomić użytkownika. W takich okolicznościach system automatycznie zapisuje bieżący rekord treningu.

#### **Alert stanu GPS**

Jeżeli wyświetlona jest strona Sporty plenerowe i położenie GPS zostanie ustalone pierwszy raz po uprzednich niepowodzeniach, zegarek wibruje, aby powiadomić użytkownika.

#### <span id="page-20-0"></span>**Użycie zegarka podczas treningu**

Jeżeli wybrany jest typ treningu inny niż Pływanie, można wyświetlać dane na różnych stronach, przesuwając palec pionowo na ekranie lub naciskając przycisk sprzętowy.

Gdy wybrano opcję Pływanie:

Ekran jest automatycznie blokowany podczas treningu i nie reaguje na dotyk. Aby odblokować ekran, należy nacisnąć i przytrzymać przycisk sprzętowy.

#### <span id="page-20-1"></span>**Wstrzymywanie, kontynuowanie i kończenie treningu**

Aby zakończyć trening, należy nacisnąć i przytrzymać przycisk sprzętowy. Zostanie wyświetlona strona Wstrzymano. Naciśnięcie przycisku Kontynuuj powoduje wznowienie rejestrowania danych treningu przez zegarek. Dane nie zostaną zapisane, jeżeli ilość rekordów aktywności jest niedostateczna. Można kliknąć znak zaznaczenia, aby zakończyć aktywność.

#### <span id="page-20-2"></span>**Wyświetlanie rekordów treningu**

#### **Przeglądanie historii treningów w zegarku**

Wybierz opcje Lista aplikacji > Aktywności, aby przejrzeć ostatnie zapisy z treningów. Jeżeli niektóre historyczne rekordy treningów nie zostały zsynchronizowane, ikona Niezsynchronizowane pojawia się po prawej stronie obok listy. Ikona Niezsynchronizowane jest ukrywana po zsynchronizowaniu danych z aplikacją Zepp. Naciśnięcie rekordu powoduje wyświetlenie szczegółów treningu.

#### **Wyświetlanie rekordów treningu w aplikacji Zepp**

Aplikacja Zepp umożliwia wyświetlanie w module Trening rekordów treningu synchronizowanych z zegarkiem.

Usuwanie zapisów treningów

Przesuń palec w lewo w obszarze rekordu treningu na stronie Aktywność, a następnie naciśnij przycisk Usuń. Jeżeli ten rekord został zsynchronizowany, zostanie usunięty. Jeżeli rekord nie został zsynchronizowany, system monituje o potwierdzenie usunięcia.

Uwaga: Rekord treningu usunięty z zegarka nie jest równocześnie usuwany z aplikacji Zepp i wciąż może być wyświetlany w tej aplikacji. Konieczne jest ręczne usunięcie tego elementu z aplikacji Zepp.

#### <span id="page-21-0"></span>**Ustawienia treningu**

Wyświetl stronę Przygotowanie treningu i naciśnij przycisk Ustawienia treningu w dolnej części ekranu. Podczas treningu można korzystać z następujących funkcji: Automatyczne wstrzymywanie, Alert tętna, Alert tempa, Alert dystansu i Długość toru pływackiego. Po włączeniu obsługi alertów treningu zegarek wibruje, aby powiadomić o osiągnięciu wstępne zdefiniowanych wartości. Więcej informacji zawiera punkt Alerty treningów.

#### <span id="page-21-1"></span>**Cel treningu**

Przesuń palec w lewo na stronie Przygotowanie treningu, aby wyświetlić stronę Ustawienia normy treningu. Można skonfigurować różne normy dla poszczególnych typów treningu, takie jak Tempo, Czas trwania, Dystans i Zużycie kalorii. Po osiągnięciu podczas treningu 50%, 80% i 100% skonfigurowanej normy zegarek powiadamia o postępie realizacji celu.

#### <span id="page-22-0"></span>**System GPS i AGPS**

Gdy strona Przygotowanie treningu jest wyświetlana podczas treningu plenerowego, takiego jak bieg w terenie, zegarek automatycznie uaktywnia system GPS i powiadamia niezwłocznie o ustaleniu położenia. Śledzenie położenia przy użyciu systemu GPS jest automatycznie przerywane po zakończeniu treningu.

Należy używać systemu GPS w przestrzeni otwartej i poczekać na pomyślne ustalenie położenia przed rozpoczęciem treningu. Stojąc w grupie osób, należy podnieść telefon na wysokość klatki piersiowej.

Funkcja AGPS ułatwia zegarkowi ustalenie położenia przy użyciu systemu GPS. Utrzymaj połączenie Bluetooth zegarka z telefonem. Połączenie zegarka z aplikacją Zepp powoduje automatyczne sprawdzenie dostępności i zastosowanie aktualizacji przez system. Zegarek okresowo synchronizuje dane z aplikacji Zepp. Jeżeli ten warunek nie jest spełniony, dane AGPS wygasają, co niekorzystnie wpływa na szybkość i dokładność ustalania położenia. W takich okolicznościach zegarek monituje o ustanowienie połączenia z aplikacją Zepp w celu aktualizacji danych AGPS i przyspieszenia ustalania położenia podczas rozpoczynania treningu.

#### <span id="page-22-1"></span>**Zakres tętna podczas treningu**

Podczas treningu zegarek oblicza zakres tętna na podstawie danych osobowych. Na podstawie zakresu tętna można oszacować intensywność i rezultat treningu. W zegarku można wyświetlić bieżący zakres tętna w kolumnie danych tętna. Po zakończeniu treningu można uruchomić aplikację Zepp i wyszukać rekordy bieżącego treningu, aby wyświetlić na stronie Szczegóły czas trwania treningu w poszczególnych zakresach tętna.

Domyślnie wyświetlanych jest sześć zakresów tętna.

Domyślne zakresy tętna są wyznaczane na podstawie szacowanego tętna maksymalnego. Zegarek oblicza tętno maksymalne zgodnie z prostą formułą (odjęcie wieku od 220).

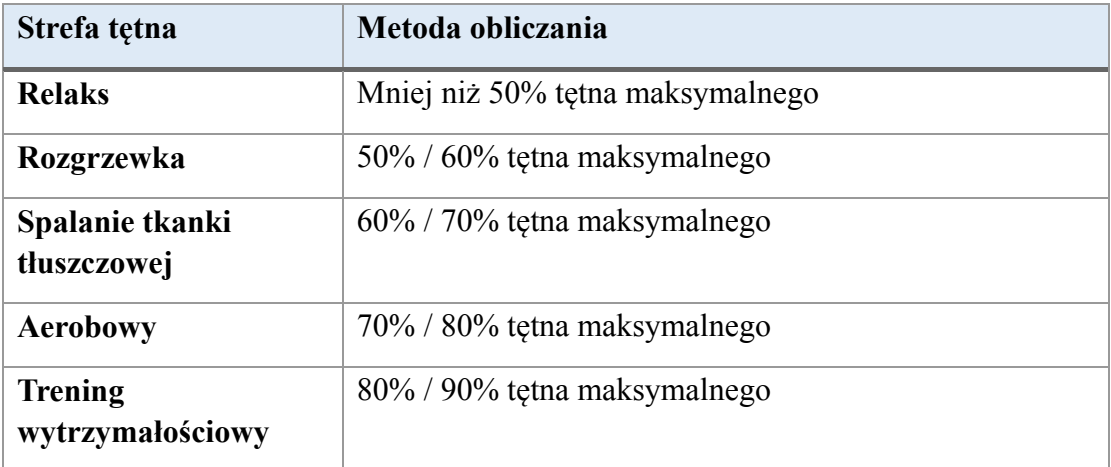

### <span id="page-23-0"></span>Alerty stanu zegarka

#### <span id="page-23-1"></span>**Alerty połączeń przychodzących**

Zegarek wibruje, gdy odbierze powiadomienie o połączeniu przychodzącym. Na ekranie Alert można nacisnąć przycisk Odrzuć lub Ignoruj albo nacisnąć przycisk sprzętowy w celu zakończenia wibrowania zegarka. Aby korzystać z alertów dotyczących połączeń przychodzących, należy włączyć tę funkcję w aplikacji Zepp.

Jeżeli telefon z systemem Android jest łączony z zegarkiem, można odpowiadać na połączenia przychodzące przy użyciu wiadomości SMS. Treść wiadomości SMS można edytować w aplikacji Zepp.

#### <span id="page-23-2"></span>**Ponaglenie**

Po dodaniu znajomego przy użyciu aplikacji Zepp można nacisnąć przycisk Ponaglenie podczas przeglądania informacji kontaktowych. Zegarek znajomego wibruje, aby powiadomić o odebraniu ponaglenia. Zegarek użytkownika wibruje, gdy odbierze ponaglenie od znajomego.

#### <span id="page-23-3"></span>**Alert osiągnięcia normy aktywności**

Gdy użytkownik osiągnie dzienną normę liczby kroków, zegarek wibruje. Aby korzystać z alertów dotyczących osiągnięcia normy aktywności, należy włączyć tę funkcję w aplikacji Zepp.

#### <span id="page-23-4"></span>**Alert czerwonej koperty**

Gdy na konto WeChat użytkownika zostanie przesłana czerwona koperta, zegarek wibruje, aby monitować użytkownika o jej odebranie. Aby korzystać z alertów dotyczących czerwonych kopert, należy włączyć tę funkcję w aplikacji Zepp.

### <span id="page-24-0"></span>Ustawienia

Na ekranie Ustawienia dostępne są następujące opcje: wymiana tarczy zegarka, niepodświetlana tarcza zegarka, ustawienia elementów szybkiego uruchamiania przez naciskanie i przytrzymywanie przycisków mechanicznych, opóźnienie automatycznego wyłączenia ekranu, blokada ekranu, włączenie ekranu po uniesieniu nadgarstka, włączenie ekranu przez powiadomienia, preferencje, informacje, regulacja, zamknięcie systemu i przywrócenie ustawień fabrycznych.

Zmiana tarczy zegarka: W zegarku dostępne są cztery tarcze domyślne. Można zmieniać tarczę zegarka zależnie od potrzeb.

Ustawienia naciśnięcia i przytrzymania: można dodać aplikację Trening do listy szybkiego uruchamiania, aby rozpoczynać rejestrowanie danych treningu przez naciśnięcie i przytrzymanie przycisku sprzętowego.

- Niepodświetlana tarcza zegarka: można ustawić tarczę zegarka i włączyć wyświetlanie statusu przy wyłączonym ekranie. Jako tarczę zegarka przy włączonym ekranie można wybrać zegar cyfrowy, zegar wskazówkowy albo aktualną tarczę. Możliwe statusy włączenia to Inteligentny, Czasowy i Wyłączony.
- Automatyczne wyłączanie ekranu: można ustawić interwał czasowy, po którym ekran zegarka jest automatycznie wyłączany, jeżeli użytkownik nie wykona żadnej operacji.
- Ustawienia blokady ekranu: Gdy ta funkcja jest włączona, należy nacisnąć przycisk sprzętowy przed użyciem ekranu włączonego po otrzymaniu powiadomienia lub podniesieniu nadgarstka. Zapobiega to przypadkowemu naciśnięciu ekranu.
- Włączanie przez podniesienie nadgarstka: Gdy ta funkcja jest włączona, ekran zegarka jest automatycznie włączany po podniesieniu ramienia lub nadgarstka. Jeżeli funkcja blokowania ekranu jest wyłączona, można korzystać z ekranu dotykowego bezpośrednio po jego włączeniu.
- Włączanie po odebraniu powiadomienia: Gdy ta funkcja jest włączona, ekran zegarka jest automatycznie włączany po odebraniu powiadomienia. Jeżeli funkcja blokowania ekranu jest wyłączona, można korzystać z ekranu dotykowego bezpośrednio po jego włączeniu.
- Szybki dostęp do aplikacji: Aplikacje uwzględnione na liście szybkiego dostępu można uruchamiać, przesuwając palec w lewo lub w prawo na tarczy zegarka. Można dodawać i usuwać aplikacje na liście szybkiego dostępu oraz zmieniać ich kolejność.
- Ustawienia naciśnięcia i przytrzymania: gdy ta funkcja jest włączona, można po wyświetleniu tarczy zegarka nacisnąć przycisk sprzętowy i przytrzymać go

przez dwie sekundy w celu szybkiego uruchamiania aplikacji.

- Intensywność wibracji: Można ustawić intensywność wibracji zegarka po odebraniu alertów. Dostępne są opcje Silne, Średnie i Słabe.
- Format godziny: dostępny jest format 12-godzinny i 24-godzinny.
- Format daty: dostępne są opcje RRRR/MM/DD, RRRR/DD/MM, MM/DD/RRRR i DD/MM/RRRR.
- Informacje: na tym ekranie wyświetlana jest wersja oprogramowania układowego i adres Bluetooth MAC zegarka.
- Zamknij system: naciśnięcie tego przycisku powoduje zamknięcie systemu zegarka.
- Uruchom ponowie: naciśnięcie tego przycisku powoduje ponowne uruchomienie zegarka.
- Przywrócenie ustawień fabrycznych: naciśnięcie i przytrzymanie przycisku sprzętowego powoduje zresetowanie wszystkich ustawień zegarka. Po przywróceniu ustawień fabrycznych konieczne jest ponowne sparowanie zegarka.

### <span id="page-26-0"></span>Konserwacja codzienna

- Zegarek jest wodoszczelny. Zalecamy regularne czyszczenie zegarka i paska wodą i osuszanie miękką ściereczką przed użyciem.
- Do czyszczenia nie wolno używać detergentu, środka bakteriobójczego lub szamponu, ponieważ ich chemiczne pozostałości mogą powodować podrażnienie skóry lub korozję zegarka.
- Jeżeli zegarek był założony na nadgarstek podczas kąpieli (w przypadku urządzeń przystosowanych do takiego użytku) lub pływania (w przypadku urządzeń przystosowanych do takiego użytku) albo założony na spoconą skórę należy go niezwłocznie oczyścić i osuszyć.

#### <span id="page-26-1"></span>**Ostrzeżenia**

- Zegarek jest odporny na ciśnienie na głębokości 50 metrów w wodzie. Zegarek nie jest przystosowany do użytku podczas pływania w basenach i płytkich zbiornikach wodnych. Nie wolno używać zegarka podczas nurkowania ani korzystania z sauny.
- Nie wolno używać zegarka pod wodą. Jeżeli zegarek jest wilgotny, przed użyciem ekranu dotykowego lub ładowaniem baterii zegarka należy wytrzeć go miękką ściereczką.
- Zegarek nie jest odporny na ciecze żrące, takie jak roztwory kwasów lub zasad albo środki chemiczne. Gwarancja nie obejmuje uszkodzeń lub defektów wynikających z nieprawidłowego użytkowania.